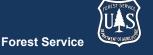

# FVS Newsletter

Issue 13 July 13, 2020

# **Forest Vegetation Simulator**

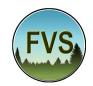

Forest Management Service Center 2150A Centre Avenue Fort Collins, CO 80526-1891 970-295-5770

Email: <u>SM.FS.fvs-support@usda.gov</u> Web: <u>https://www.fs.fed.us/fvs/index.shtml</u>

Subscribe/Unsubscribe

Update

#### In This Issue

Highlights

Release Info

New FVS Interface Evolution Continues

Legacy FVS System Plans Reminder

**Training Update** 

**Recent Trainings** 

Base FVS Updates

Making FVS Compliant with R version 4.0

Stop/Restart Fix

**FVS Interface Updates** 

Saved Graphical Settings

Help Menu Rendering Sped Up

Downloading Run Output to Excel

**Climate Extension Output** 

Project Backup Creation
Project Backup Restoration
Adding Run Contents by Group(s)

Loading Addfiles From an Input Database Addfile (now Editor) Menu Updates

## **Highlights**

Welcome to the thirteenth issue of the Forest Vegetation Simulator (FVS) Newsletter! The new interface has been on the street for eight months and we'll discuss how the use and visibility is going. We'll offer a reminder about the plans for discontinuing the Legacy FVS (Suppose) system. We'll also touch on our most recent virtual training sessions. Lastly, we describe any major updates since our last FVS version release in April 2020.

Our goal is to keep FVS users up-to-date on recent changes and new additions to the software. For more information on FVS, or to find past issues of our Newsletters or Bulletins, please visit our <u>website</u>.

Feel free to let us know how we are doing. You can pass along any advice, ideas, or other input that you think will help to our <u>email</u>.

#### **Release Info**

Version: 3134

Revision: 20200713

# **New FVS Interface Evolution Continues**

It has been eight months now since the release of the new FVS interface and we are excited about the reviews and the feedback.

As mentioned in previous issues, the first five months we went on the road to various locations and showcased the new features in short day-long workshops. Within that timeframe, we also completed two week-long trainings and four day-long virtual trainings (more on those later). Overall, the feedback has been very positive, and valuable in continuing the development of the new interface.

If you haven't had a chance to use the new interface, please head on over to our website and download the <u>latest version</u>. We hope you find it more user-friendly and the outputs more useful.

# **Legacy FVS System Plans Reminder**

In case you missed it in the last newsletter, the previous 20200403 quarterly release was the last time the FVS Legacy software (with the Suppose interface) was updated. That version of the Legacy FVS installation package will still be available for future download on our website, but all new changes made to FVS will only go into future releases of the new FVS system.

You should plan to transition to the new FVS system soon. The new interface still accepts Access input databases (such as the ones created by the FSVeg DBLink utility) and converts them to the SQLite database format required by the new variants.

Users who currently utilize the Legacy FVS executable variants in conjunction with other pieces of software should contact the FVS staff to discuss the changes necessary to utilize the new FVS system.

# **Training Update**

# **Recent Trainings**

Due to the cancellation of in-person instructor-led spring training sessions because of COVID-19, the FVS staff did a quick refit of the regular week-long basic course and presented a series of virtual sessions. The format included full-day sessions put on using Adobe Connect software, offered once a week for four consecutive weeks, with an additional 5<sup>th</sup> half day session on insect and disease modeling. These sessions were recorded. If you have not used the new software and want to learn more, you can go through the course at your own pace using the links below. Included in the software are the Pacific Northwest Training Guide and data you will need for the training. Use the bookmarks on the left side of the recording to skip between exercises.

Module 1: Basic Runs

Module 2: Input Data Exploration

Module 3: Basic Management and Module 4: Fire and Fuels Management

Module 5: Complex Management and Module 6: Regeneration Modeling

Module 7: Growth and Mortality Modifications and Module 8: Adjusting Default Relationships

Module 9: Disease Models (data and exercise guide to be downloaded from Adobe connect) and Module 10: Insect Risk Models

### **Base FVS Updates**

In this section we will highlight the main updates to the base FVS code and will note which variants are affected.

#### Making FVS Compliant with R version 4.0

Variants affected: All

As a part of the new FVS installation package, R software is a major component that renders the interface in a browser and runs FVS simulations. In accordance with changes of versions of R 4.0.0 and newer, FVS was updated to be congruent with its passing of character data between Fortran and R

Users of the browser-based interface configurations (Online and Local) will not see any impacts on previous simulations. Users of the rFVS application programing interface (API) scripts will want to obtain a fresh copy of the rFVS repository, and new FVS shared libraries (DLLs or SOs).

# Stop/Restart Fix

When requesting output from stop point 5 using the stop/restart functionality, scheduled FFE keywords were not being completed. This has been resolved.

# **FVS Interface Updates**

In this section we will highlight the major updates/fixes to the FVS interface code.

# **Saved Graphical Settings**

Graphical settings can now be stored so that they can be recalled and applied to another run.

#### **Help Menu Rendering Sped Up**

The help file was previously built every time it was accessed. It is now only built if it does not exist or if it is older than either fvsOnlineHelp.html or databaseDescription.xlsx. This greatly speeds up help file loading after it is loaded the first time within a project.

#### **Downloading Run Output to Excel**

The ability to download output in Excel format has been fixed. A check was added to determine whether there are any composite tables in the output database. If there are no composite tables, downloads to Excel may occur.

#### **Climate Extension Output**

Checking the box for the Climate extension reports now produces the requested tables. The database keyword that is used when the Climate check box is checked under Select Outputs was corrected to be CLIMREPT.

### **Project Backup Creation**

The ability to create a zipped project backup, as well as download the FVSData.zip file has been restored. Code was added to disconnect and then reconnect to open input/output databases during the process of making a project backup.

### **Project Backup Restoration**

The project backup restoration functionality has been restored. An issue was addressed, where the FVSbin subfolder contents, containing the shared libraries, were being zipped up in the root directory.

# Adding Run Contents by Group(s)

A switch for "Full run" or "Just groups" was added just above the Run Contents. Users can now more easily add run contents to a subset of groups or a single group by selecting the "Just Groups" option.

# Loading Addfiles From an Input Database

Addfiles located in the users working directory can now automatically be loaded into a simulation by specifying the title in the input database. This is similar to the functionality in the legacy Suppose interface.

The ability to upload and create addfiles from within the interface still exists as well.

### **Addfile (now Editor) Menu Updates**

The previously named "Addfile" menu has been revamped with the following updates:

- 1) Changed the "Addfile" menu title to be "Editor", as well as the prepended text for the saved run component. Changed the title in the help file as well.
- 2) Added the Event Monitor Math, Species, Variables, and Functions dropdowns into the Editor menu.
- 3) Consolidated the button locations to clarify editing procedures
- 4) Added supporting text to the Editor window to help users understand the window better.

#### **Expanded Maps Table Functionality**

Users can now pick more than one variable for tables in rendered using the Maps menu feature. The graphs remain limited to one variable even if multiple variables are selected (the first in the list is used). For more detailed graphing, users can use the Graphs submenu (View Outputs > Explore > Graphs).

# Regional coordinators for information specific to your geographic area.

| Region                | Name             | Phone Number | Email Address             |
|-----------------------|------------------|--------------|---------------------------|
| 1 - Northern          | Renate Bush      | 406-329-3107 | renate.bush@usda.gov      |
| 2 - Rocky Mountain    | Laurie Swisher   | 970-385-1305 | laurie.swisher@usda.gov   |
| 3 - Southwestern      | Ryan Heaslip     | 505-842-3240 | ryan.heaslip@usda.gov     |
| 4 - Intermountain     | Pat Murphy       | 435-636-3320 | pat.m.murphy@usda.gov     |
| 5 - Pacific Southwest | Joe Sherlock     | 707-562-8686 | joe.sherlock@usda.gov     |
| 6 - Pacific Northwest | Robyn Darbyshire | 503-808-2668 | robyn.darbyshire@usda.gov |
| 8 - Southern          | Janet Hinchee    | 404-347-7475 | janet.hinchee@usda.gov    |
| 9 - Eastern           | Carrie Sweeney   | 414-297-1898 | carrie.sweeney@usda.gov   |
| 10 - Alaska           | George Panek     | 907-586-7915 | george.panek@usda.gov     |